## **Configure Port Range Triggering on the RV110W**

## **Objectives**

Port range triggering is a method of dynamic port forwarding. When a host that is connected to the router opens a trigger port that is configured in a port range triggering rule, the router forwards the configured ports to the host. Once the host closes the triggered port, the router closes the forwarded ports. Port triggering is more secure than single port forwarding and port range forwarding. This is because with port triggering, the ports remain closed until they are triggered thereby limiting the possibility of unwanted port access.

The objective of this document is to show you how to configure port range triggering on the RV110W.

## **Applicable Devices**

● RV110W

## **Port Range Triggering**

Step 1. In the web configuration utility choose **Firewall > Port Range Triggering**. The Port Range Triggering page opens.

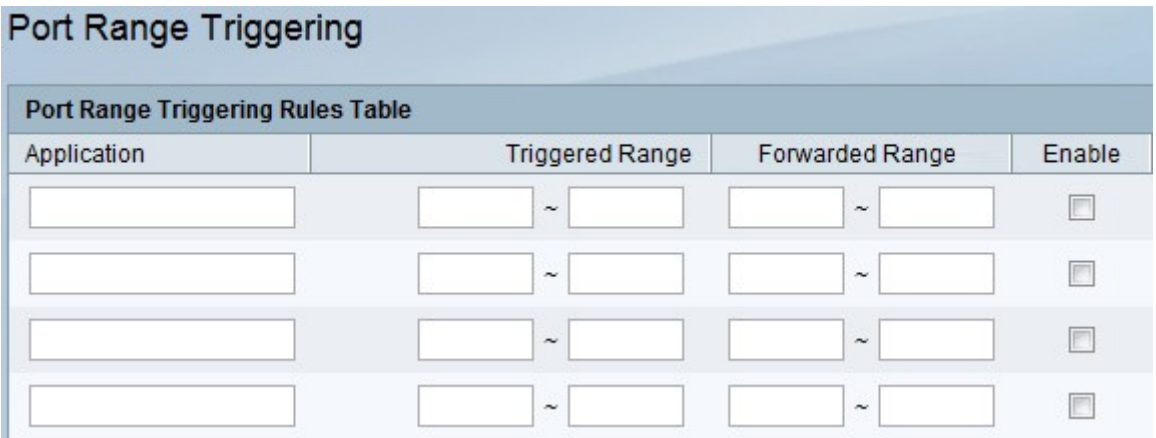

Step 2. In the Application field, enter the name of the application you want make a port forwarding rule for.

Step 3. In the Triggered Range fields, enter the port number or range of port numbers that will trigger this rule when a connection request from outgoing traffic is made. When only one port is being used, enter the same port number in both fields.

Step 4. In the Forwarded Range fields, enter the port number or range of port numbers used by the remote system to respond to the request it receives. If the incoming connection uses only one port, then specify the same port number in both fields.

Step 5. Check the **Enable** check box to enable the rule.

Step 6. Click **Save** at the bottom of the page in order to save the settings.